Baladeur audio Philips GoGear

SA<sub>1</sub>V<sub>BF02</sub>  $CA$ <sub>1</sub>VBE $O$ SA1VRE08 SA<sub>1VRE16</sub>

# Guide de mise en route

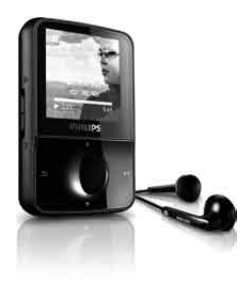

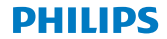

#### Besoin d'aide ?

Rendez-vous sur le site www.philips.com/welcome

pour accéder aux ressources mises à votre disposition, notamment aux manuels d'utilisation, aux dernières mises à niveau logicielles disponibles et à la foire aux questions.

#### **Contenu**

- [Enregistrement de votre produit](#page-3-0)
- [Contenu de la boîte](#page-4-0)
- 22 Présentation des commandes et des [connexions](#page-5-0)
- [Connexion et charge](#page-7-0)
- [Installation du logiciel](#page-9-0)
- 27 Mise sous tension du baladeur GoGear [Vibe](#page-10-0)
- [Navigation et lecture](#page-11-0)
- [Transfert et organisation](#page-13-0)
- [Livres audio](#page-14-0)
- [Mise à jour du baladeur GoGear Vibe](#page-16-0)
- [Besoin d'aide](#page-17-0) ?
- [Mise au rebut de votre ancien produit et](#page-17-0)  [de la batterie intégrée](#page-17-0)

### <span id="page-3-0"></span>Enregistrement de votre produit

Pour bénéficier des mises à niveau, vous devez enregistrer votre produit sur le site www.philips.com/welcome ; nous vous informerons des mises à niveau gratuites dès qu'elles seront disponibles.

### <span id="page-4-0"></span>Contenu de la boîte

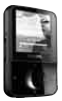

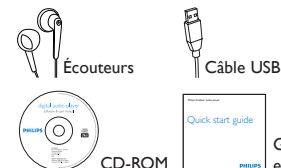

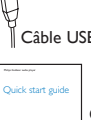

Guide de mise en route

Autres éléments nécessaires :

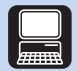

**Ordinateur** 

Un ordinateur disposant de la configuration minimale suivante est nécessaire :

- •Windows XP (SP2 ou supérieur) ou Vista
- •Processeur Pentium III, 800 MHz ou plus puissant
- •512 Mo de mémoire vive
- •<sup>500</sup> Mo d'espace disponible sur le disque dur •Connexion Internet
- 
- •Windows® Internet Explorer 6.0 ou supérieur
- •Lecteur de CD-ROM •Port USB
- 

#### <span id="page-5-0"></span>Présentation des commandes et des connexions

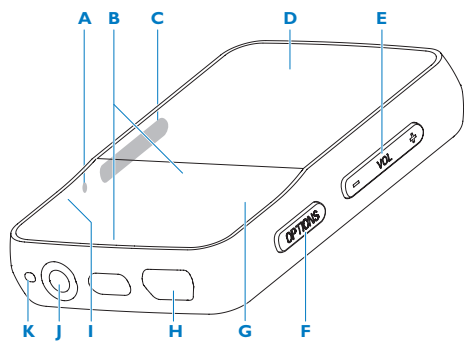

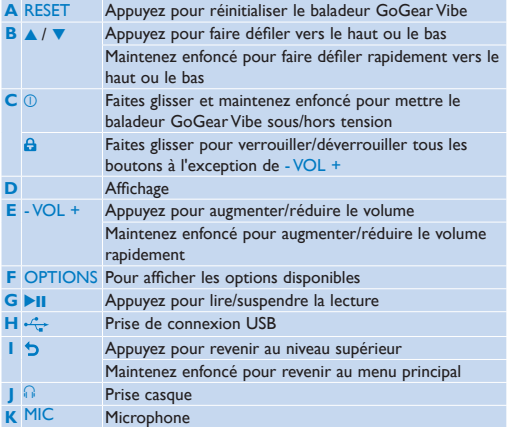

### <span id="page-7-0"></span>Connexion et charge

- **1** Branchez la fiche USB du câble USB fourni sur un port USB libre de votre ordinateur.
- **2** Branchez la petite fiche USB du câble USB fourni sur la petite prise USB du baladeur GoGear Vibe.

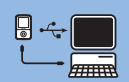

- **3** Allumez l'ordinateur.
	- *> Le baladeur GoGear Vibe se met en charge.*

#### **Remarque**

- La première fois, laissez le baladeur GoGear Vibe se charger pendant 3 heures.
- L'animation de charge s'arrête et l'icône (21 s'affiche lorsque le processus de charge est terminé.
- **1** Connectez le baladeur GoGear Vibe à votre ordinateur.
- **2** Insérez le CD fourni avec le baladeur GoGear Vibe dans le lecteur de CD-ROM de votre ordinateur.
- **3** Suivez les instructions à l'écran pour procéder à l'installation d'un logiciel.
- Si le programme d'installation ne se lance pas automatiquement :
- **1** Parcourez le contenu du CD avec l'explorateur Windows.
- **2** Double-cliquez sur le fichier au format .exe.

### <span id="page-9-0"></span>Installation du logiciel

Le baladeur GoGear Vibe comprend les logiciels suivants :

- Philips Device Manager (vous permet d'obtenir des mises à jour du micrologiciel pour le baladeur GoGear Vibe)
- Media Converter for Philips (vous permet de convertir et de transférer des fichiers vidéo pour le baladeur GoGear Vibe)
- Lecteur Windows Media (vous permet de convertir et de transférer des fichiers musicaux destinés au baladeur GoGear Vibe)

#### **Important**

- •Veillez à installer les logiciels disponibles sur le CD-ROM fourni afin de pouvoir transférer de la musique et/ou des vidéos.
- •Avant d'installer le logiciel, vérifiez que votre ordinateur présente la configuration minimale requise.

## <span id="page-10-0"></span>Mise sous tension du baladeur GoGear Vibe

**1** Pour allumer/éteindre le baladeur, faites glisser et maintenez le bouton  $\overline{0}$  enfoncé pendant environ 2 secondes.

La baladeur GoGear Vibe est équipé d'un commutateur de verrouillage qui empêche toute utilisation accidentelle :

- **1** Pour verrouiller les boutons en cours de lecture, positionnez le commutateur sur A.
	- *> Tous les boutons, à l'exception des boutons de volume, sont verrouillés et une icône de verrouillage s'affiche à l'écran.*
- **2** Pour déverrouiller les boutons, positionnez le commutateur en position centrale.

#### <span id="page-11-0"></span>Navigation et lecture

- **1** Dans le menu principal, sélectionnez  $\overline{A}$  /  $\overline{B}$  /  $\overline{B}$
- **2** Appuyez sur  $\triangle$  /  $\triangledown$  pour sélectionner des fichiers musicaux et vidéos ainsi que des photos.
	- Mode  $\Box$  /  $\Box$ : appuyez sur **>II** pour alterner entre la mise sur pause et la lecture.
	- Mode  $\mathbb{Q}$ : appuyez sur **>II** pour lancer le diaporama.
- **3** Appuyez sur OPTIONS pour afficher les options disponibles.

**Conseil :** vous trouverez des informations supplémentaires sur ces fonctionnalités dans le manuel d'utilisation.

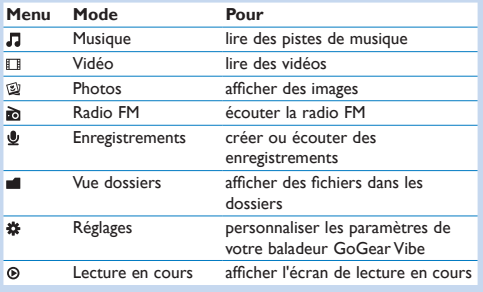

### <span id="page-13-0"></span>Transfert et organisation

Vous pouvez installer le **lecteur Windows Media** pour organiser et faciliter la localisation de vos fichiers.

- **1** Connectez le baladeur GoGear Vibe au port USB de votre ordinateur, puis ouvrez **l'explorateur Windows®**.
- **2** Créez des dossiers dans le stockage de masse de votre baladeur GoGear Vibe.
- **3** Répartissez vos fichiers musicaux dans les dossiers à l'aide d'un glisser-déposer.

**MediaConverter™** pour Philips vous permet de :

- télécharger d'un simple clic des vidéos d'Internet sur votre ordinateur ;
- convertir des fichiers vidéo (compatibles avec le **lecteur Windows Media**) sur votre ordinateur, à la taille d'écran correspondant à celle du baladeur GoGear Vibe ;
- transférer des vidéos converties de votre ordinateur sur le baladeur GoGear Vibe.

**Remarque :** la conversion et le transfert de vidéos peut prendre un certain temps en fonction de la configuration de votre ordinateur.

#### <span id="page-14-0"></span>Livres audio

Le baladeur GoGear Vibe prend en charge les livres au format audio. L'utilisation de cette fonction nécessite le téléchargement du logiciel **AudibleManager** sur le site audible.com. Le logiciel **AudibleManager** permet de gérer le contenu numérique de vos livres audio.

Rendez-vous sur le site audible.com et enregistrez-vous. Les instructions qui s'affichent à l'écran vous guident lors de la procédure de téléchargement du logiciel **AudibleManager**. Vous pouvez rechercher des livres audio par titre ou par auteur. Lorsque vous écoutez un livre audio, vous pouvez naviguer de la même manière que dans n'importe quel autre fichier audio.

## Écoute de la radio

- 1 Dans le menu principal, sélectionnez **.**
- **2** Pour rechercher le signal fort suivant, maintenez ▲ / ▼ enfoncé.
- **3** Pour régler plus précisément la fréquence, appuyez brièvement  $\frac{1}{2}$  our  $\frac{1}{2}$  /  $\frac{1}{2}$

**Conseil :** vous trouverez des informations supplémentaires sur les présélections et le réglage automatique dans le manuel d'utilisation.

#### **Réglages**

Voici comment naviguer et personnaliser les **réglages** :

- **1** Appuyez sur  $\triangle$  /  $\triangledown$  pour sélectionner une option.
- **2** Appuyez sur **b** pour confirmer votre sélection et passer au niveau suivant (le cas échéant).
- **3** Appuyez sur  $\bigcirc$  pour revenir au niveau précédent.
- **4** Maintenez le bouton **D** enfoncé pour quitter le menu **Réglages**.

### <span id="page-16-0"></span>Mise à jour du baladeur GoGear Vibe

- **1** Assurez-vous que votre ordinateur est connecté à Internet.
- **2** Connectez le baladeur GoGear Vibe à l'ordinateur (consultez les instructions de la section **Connexion et charge**).
- **3** Sur votre ordinateur, cliquez sur **Démarrer** > **Programmes** > **Philips Digital Audio Player** > **Vibe Device Manager** pour lancer **Philips Device Manager**.
- **4** Cliquez sur **Update** (Mettre à jour).
	- *> Philips GoGear Vibe Device Manager vérifie les mises à jour et installe le nouveau micrologiciel depuis Internet, le cas échéant.*
- **5** Lorsque le message **Update completed** (Mise à jour terminée) s'affiche à l'écran, cliquez sur **OK**.
- **6** Déconnectez le baladeur GoGear Vibe de l'ordinateur.
	- *> Le baladeur GoGear Vibe redémarre après la mise à jour du micrologiciel et est de nouveau prêt à être utilisé.*

### <span id="page-17-0"></span>Besoin d'aide ?

#### **Mode d'emploi**

Consultez le manuel d'utilisation situé sur ce baladeur.

#### **En ligne**

Rendez-vous sur le site www.philips.com/welcome.

#### Mise au rebut de votre ancien produit et de la batterie intégrée

Tous nos produits sont fabriqués avec des matériaux et des composants de haute qualité pouvant être recyclés et réutilisés.

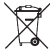

Le symbole de poubelle barrée sur un produit indique que ce dernier est conforme à la Directive européenne 2002/96/EC. Ce symbole peut également être associé à un symbole chimique, ce qui signifie que le produit est conforme à la directive environnementale relative à ce produit chimique.

Ne jetez pas ce produit avec les ordures ménagères ordinaires. Renseignez-vous auprès de votre revendeur pour en savoir plus sur la réglementation locale en vigueur en matière de recyclage non nuisible pour l'environnement. La mise au rebut citoyenne de votre ancien produit permet de protéger l'environnement et la santé.

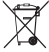

Votre produit contient une batterie rechargeable intégrée relevant de la Directive européenne 2006/66/EC qui ne doit pas être mise au rebut avec les déchets ménagers.

Pour que votre produit reste performant et sûr, confiez-le à un centre de collecte agréé ou un centre de service pour qu'un professionnel retire ou remplace la batterie comme indiqué dans le manuel d'utilisation.

Informez-vous auprès des instances locales sur le système de collecte des batteries car la mise au rebut citoyenne permet de protéger l'environnement et la santé.

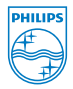

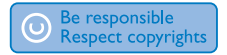

Les caractéristiques techniques sont susceptibles d'être modifiées sans avis préalable. Les marques commerciales sont la propriété de Koninklijke Philips Electronics N.V. ou de leurs propriétaires respectifs. © 2009 Koninklijke Philips Electronics N.V.

Tous droits réservés.

Imprimé en Chine SA1VBE\_02\_QSG\_V2.0 wk9301

www.philips.com

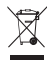